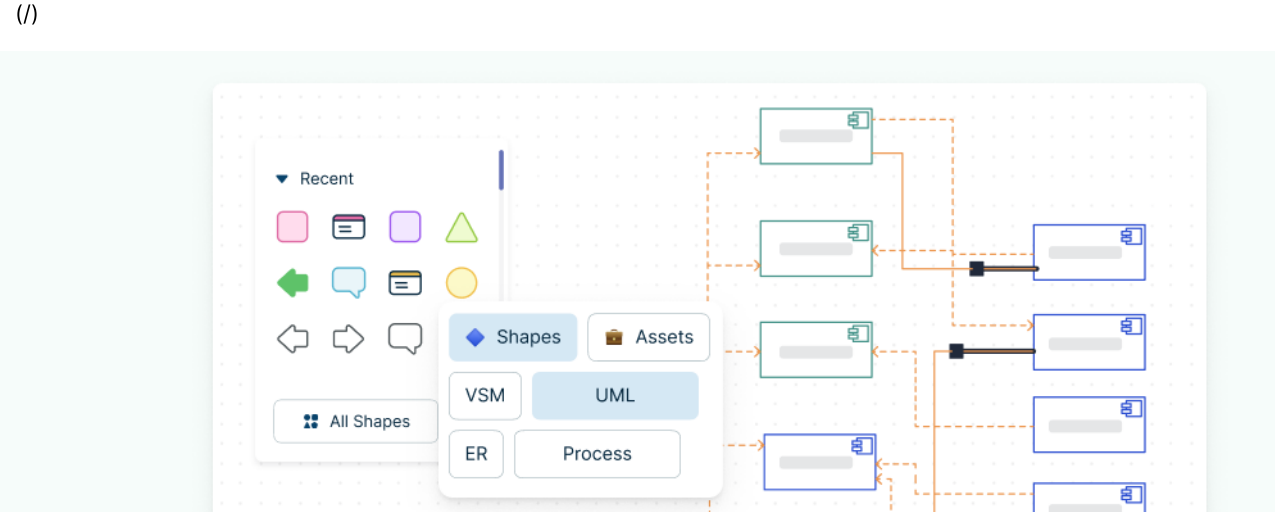

Creately Blog [\(https://creately.com/blog/\)](https://creately.com/blog/) Diagrams [\(https://creately.com/blog/category/diagrams/\)](https://creately.com/blog/category/diagrams/)

# UML Diagram Types Guide: Learn About All Types of UML Diagrams with Examples

Updated on: 28 September 2022 | 5 min read

**CO** creately

UML stands for Unified Modeling Language. It's a rich language to model software solutions,

application structures, system behavior and business processes

[\(https://creately.com/blog/diagrams/importance-of-business-process-modeling/\).](https://creately.com/blog/diagrams/importance-of-business-process-modeling/) There are 14 UML diagram types to help you model these behaviors.

You can draw UML diagrams online [\(https://creately.com/lp/uml-diagram-tool\)](https://creately.com/lp/uml-diagram-tool) using our software, or check out some UML diagram [\(https://creately.com/diagram-type/templates/uml-diagram\)](https://creately.com/diagram-type/templates/uml-diagram) examples at our diagramming community.

# List of UML Diagram Types

So what are the different UML diagram types? There are two main categories; structure diagrams and behavioral diagrams. Click on the links to learn more about a specific diagram type.

- Structure Diagrams
	- o Class [Diagram](#page-1-0)
	- o [Component](#page-2-0) Diagram
	- o [Deployment](#page-3-0) Diagram
	- o Object [Diagram](#page-4-0)
	- o [Package](#page-5-0) Diagram
	- o Profile [Diagram](#page-6-0)
	- o [Composite](#page-7-0) Structure Diagram
- Behavioral Diagrams
	- o Use Case [Diagram](#page-7-1)
	- o **Activity [Diagram](#page-8-0)**
	- o State [Machine](#page-9-0) Diagram
	- o [Sequence](#page-10-0) Diagram
	- o [Communication](#page-11-0) Diagram
	- o [Interaction](#page-12-0) Overview Diagram
	- o Timing [Diagram](#page-13-0)

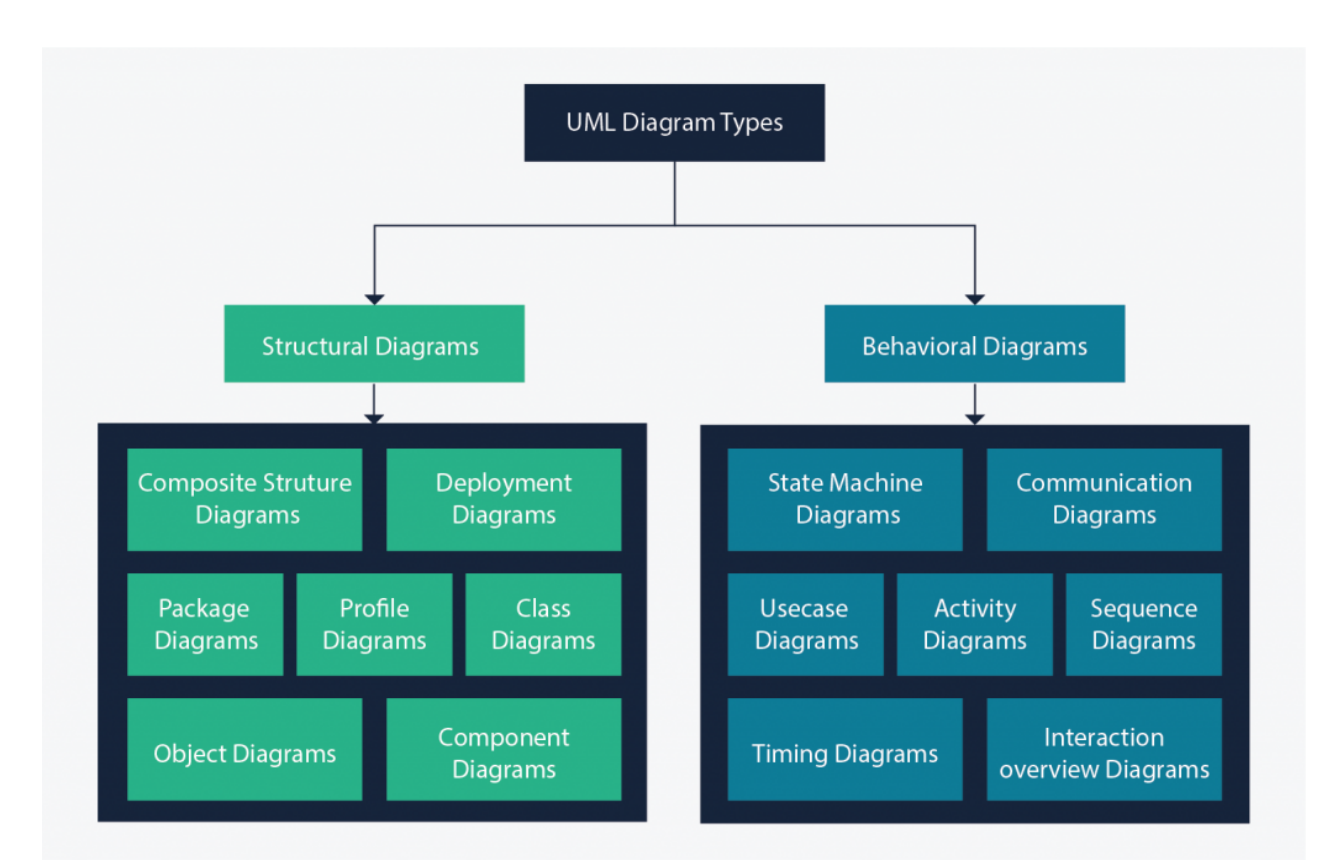

**Structure diagrams** show the things in the modeled system. In a more technical term, they show different objects in a system. Behavioral diagrams show what should happen in a system. They describe how the objects interact with each other to create a functioning system.

#### <span id="page-1-0"></span>Class Diagram

Class diagrams are the main building block of any object-oriented solution. It shows the classes in a system, attributes, and operations of each class and the relationship between each class.

In most modeling tools, a class has three parts. Name at the top, attributes in the middle and operations or methods at the bottom. In a large system with many related classes, classes are grouped together to create class diagrams. Different relationships between classes [\(https://creately.com/diagram-type/article/relationships-that-exist-between-classes\)](https://creately.com/diagram-type/article/relationships-that-exist-between-classes) are shown by different types of arrows.

Below is an image of a class diagram. Follow the link below for more class diagram examples or get started instantly with our class diagram templates [\(https://creately.com/diagram-type/templates/class](https://creately.com/diagram-type/templates/class-diagram)diagram).

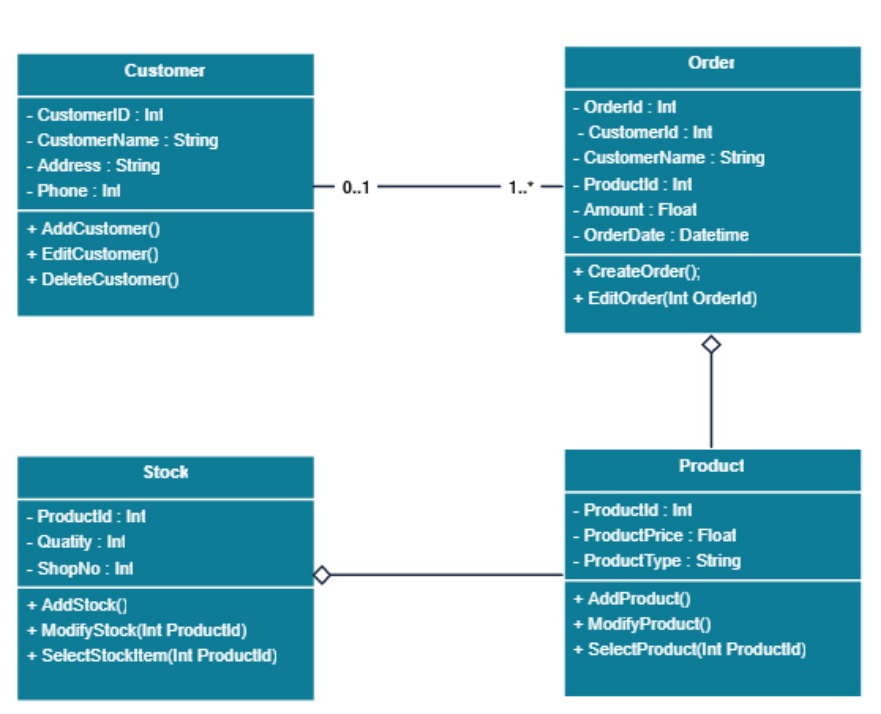

#### Class Diagram for Order Processing System

[\(https://creately.com/demo-start/?tempId=gsxncbybu\)](https://creately.com/demo-start/?tempId=gsxncbybu)

Click on the image to edit the above class diagram (opens in new window)

# Get More UML Class Diagram Examples >> (https://creately.com/diagram[community/examples/t/class-diagram\)](https://creately.com/diagram-community/examples/t/class-diagram)

#### <span id="page-2-0"></span>Component Diagram

A component diagram [\(https://creately.com/diagram-community/popular/t/component-diagram\)](https://creately.com/diagram-community/popular/t/component-diagram) displays the structural relationship of components of a software system. These are mostly used when working with complex systems with many components. Components communicate with each other using interfaces [\(http://en.wikipedia.org/wiki/Interface\\_\(object-oriented\\_programming\)\).](http://en.wikipedia.org/wiki/Interface_(object-oriented_programming)) The interfaces are linked using connectors. The image below shows a component diagram.

#### **INVENTORY MANAGEMENT SYSTEM**

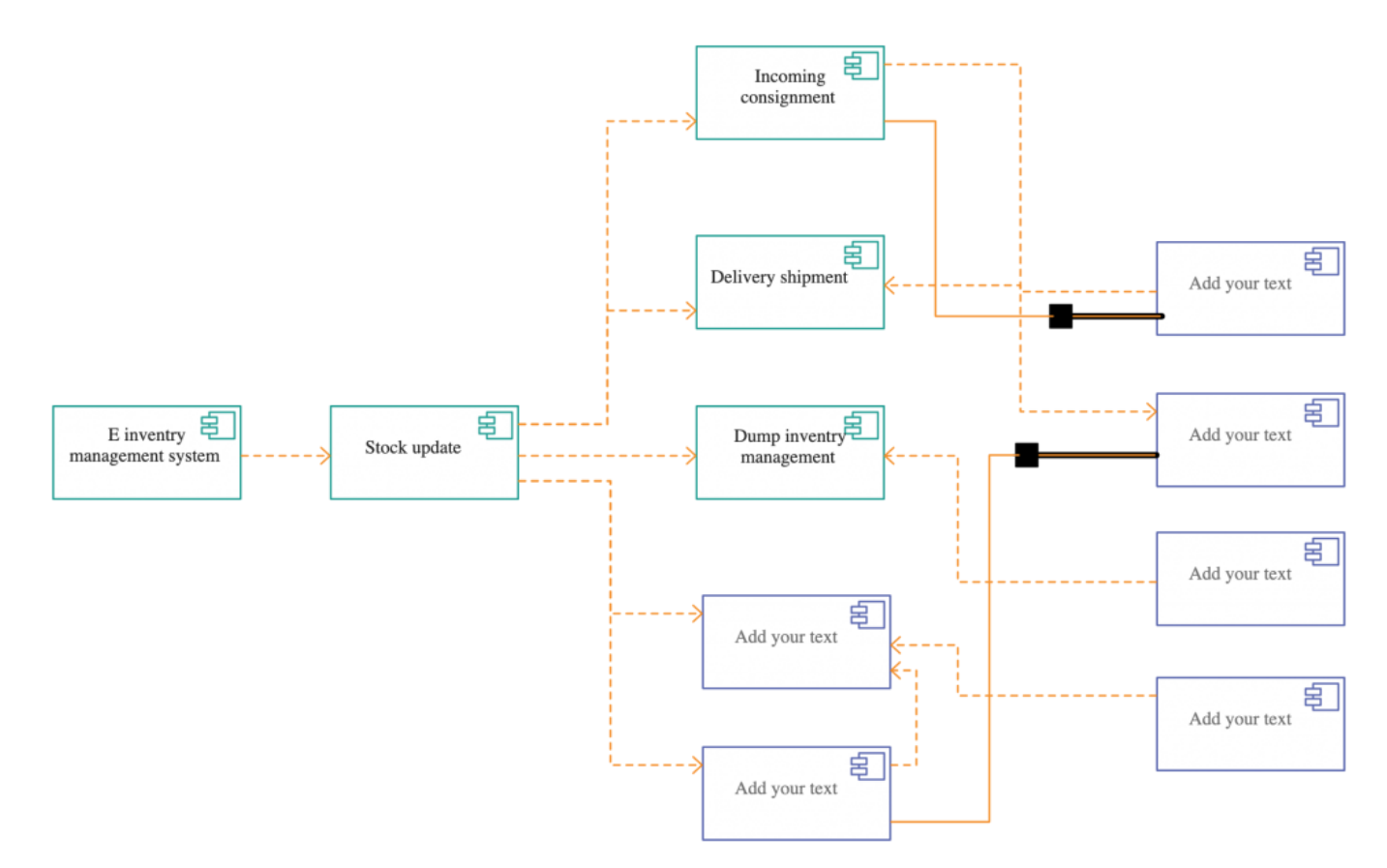

[\(https://creately.com/demo-start/?tempId=jma3qob49\)](https://creately.com/demo-start/?tempId=jma3qob49)

Click on the image to edit the component diagram above

# Get More Component Diagram Templates >> (https://creately.com/diagram[community/examples/t/component-diagram\)](https://creately.com/diagram-community/examples/t/component-diagram)

#### <span id="page-3-0"></span>Deployment Diagram

A deployment diagram [\(https://creately.com/blog/diagrams/deployment-diagram-tutorial/\)](https://creately.com/blog/diagrams/deployment-diagram-tutorial/) shows the hardware of your system and the software in that hardware. Deployment diagrams are useful when your software solution is deployed across multiple machines with each having a unique configuration. Below is an example deployment diagram.

## **HOTEL MANAGEMENT SYSTEM**

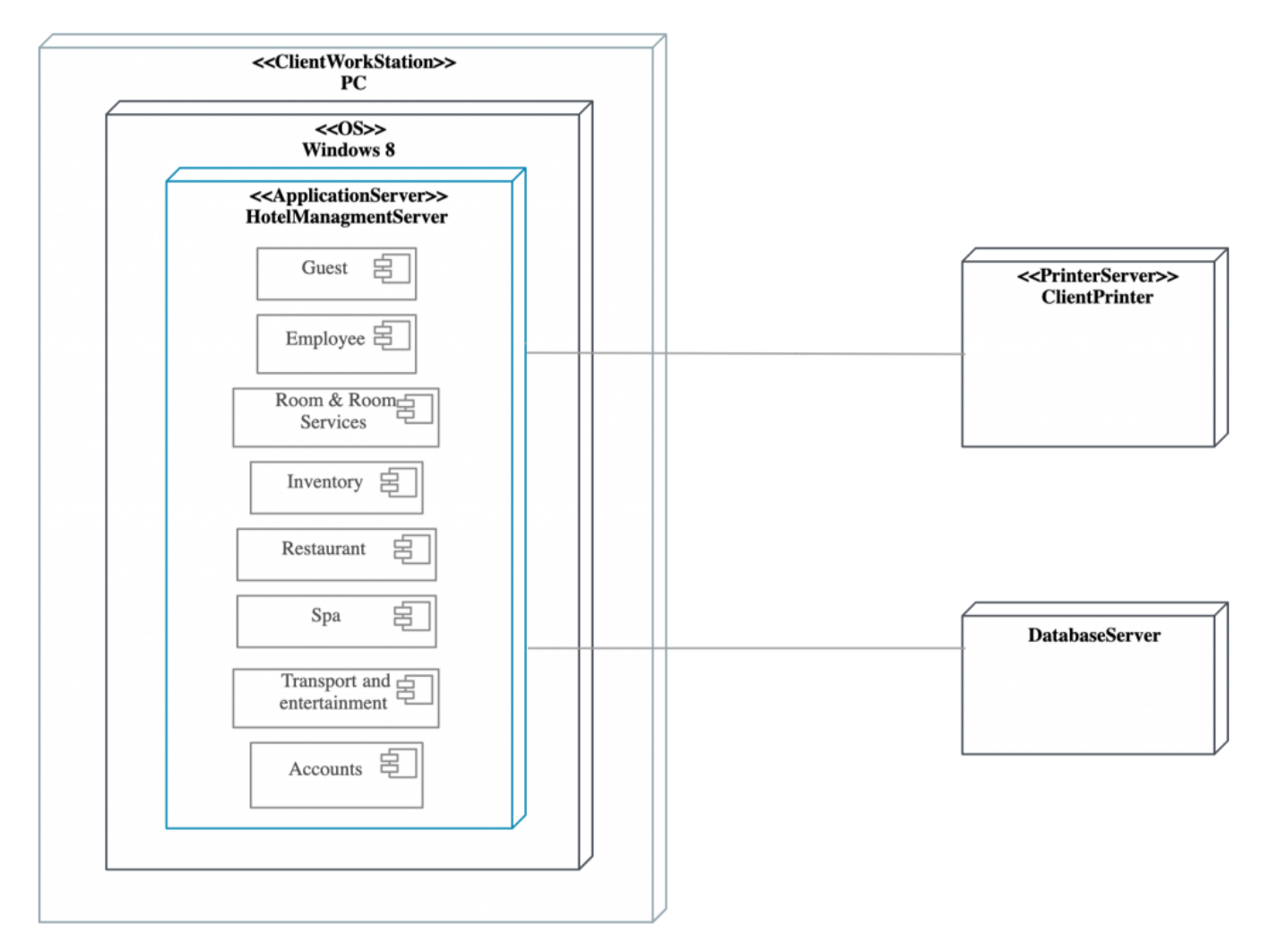

#### [\(https://creately.com/demo-start/?tempId=jmk848iy1\)](https://creately.com/demo-start/?tempId=jmk848iy1)

Click on the image to edit the deployment diagram above

# Get More Deployment Diagram Templates >> (https://creately.com/diagram[community/examples/t/deployment-diagram\)](https://creately.com/diagram-community/examples/t/deployment-diagram)

#### <span id="page-4-0"></span>Object Diagram

Object Diagrams [\(https://creately.com/lp/object-diagram-tool/\)](https://creately.com/lp/object-diagram-tool/), sometimes referred to as Instance diagrams are very similar to class diagrams [\(https://creately.com/blog/diagrams/class-diagram](https://creately.com/blog/diagrams/class-diagram-tutorial/)tutorial/). Like class diagrams, they also show the relationship between objects but they use real-world examples.

They show what a system will look like at a given time. Because there is data available in the objects, they are used to explain complex relationships between objects.

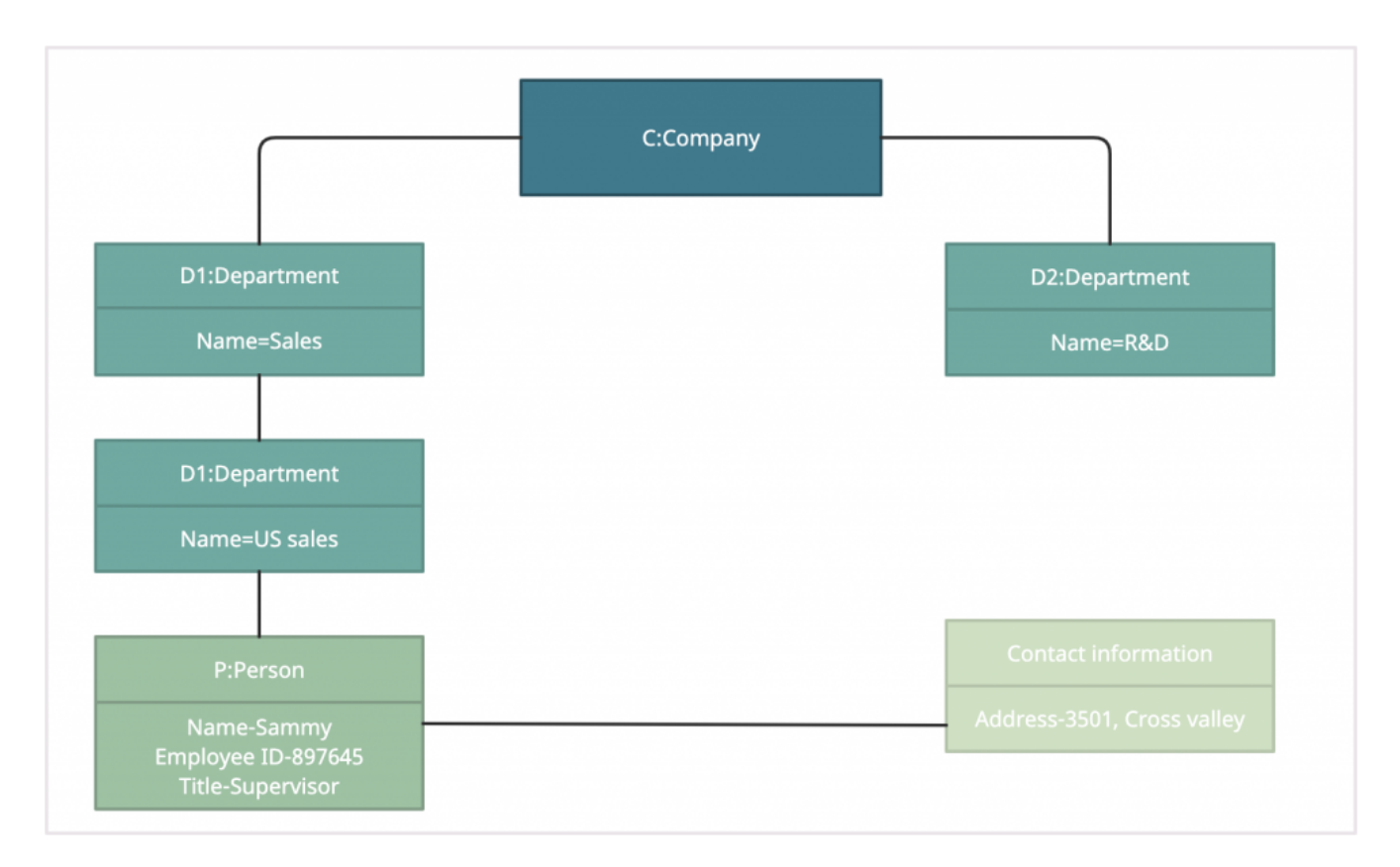

#### [\(https://creately.com/demo-start/?tempId=OsTABFPUesr\)](https://creately.com/demo-start/?tempId=OsTABFPUesr)

Click on the image to use the object diagram as a template

# Get More Object Diagram Templates >> (https://creately.com/diagram[community/popular/t/object-diagram\)](https://creately.com/diagram-community/popular/t/object-diagram)

### <span id="page-5-0"></span>Package Diagram

As the name suggests, a package diagram shows the dependencies between different packages in a system. Check out this wiki article [\(http://en.wikipedia.org/wiki/Package\\_diagram\)](http://en.wikipedia.org/wiki/Package_diagram) to learn more about the dependencies and elements found in package diagrams.

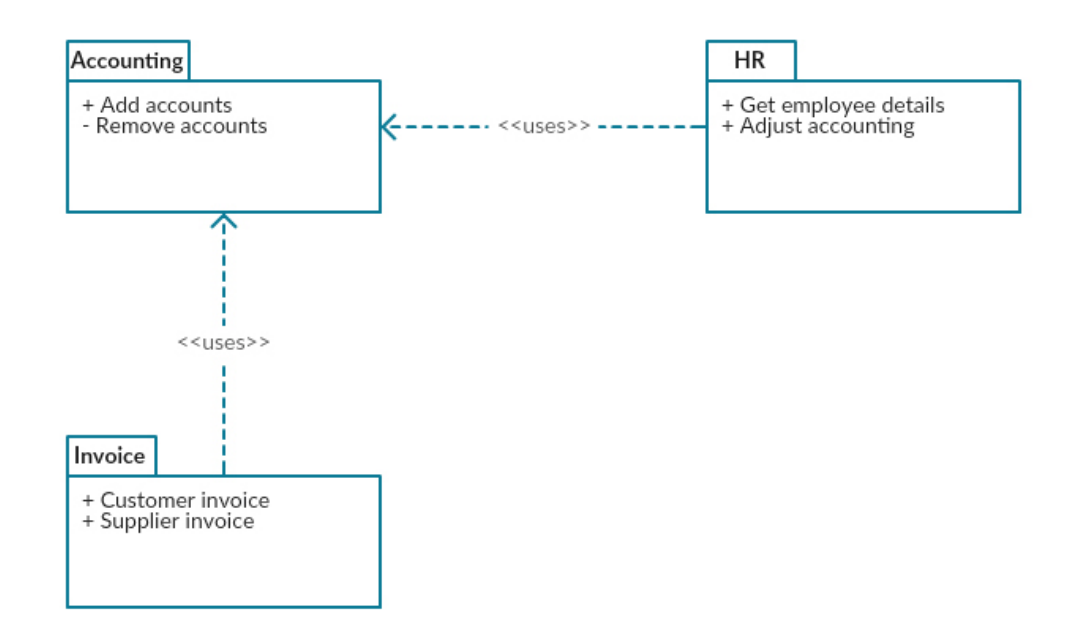

[\(https://creately.com/demo-start/?tempId=ikzewso01\)](https://creately.com/demo-start/?tempId=ikzewso01)

#### <span id="page-6-0"></span>Profile Diagram

Profile diagram [\(https://creately.com/diagram/example/j6dbkbqz2/profile-diagram\)](https://creately.com/diagram/example/j6dbkbqz2/profile-diagram) is a new diagram type introduced in UML 2. This is a diagram type that is very rarely used in any specification. For more profile diagram templates, visit our diagram community [\(https://creately.com/diagram-community/all?](https://creately.com/diagram-community/all?term=Profile%2520Diagram) term=Profile%2520Diagram).

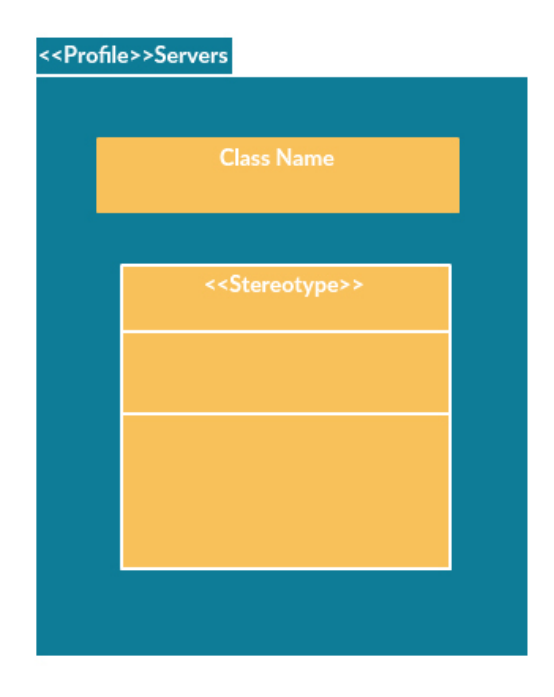

### <span id="page-7-0"></span>Composite Structure Diagram

Composite structure diagrams are used to show the internal structure of a class. Some of the common composite structure diagrams [\(https://creately.com/diagram-community/all?term=composite\).](https://creately.com/diagram-community/all?term=composite)

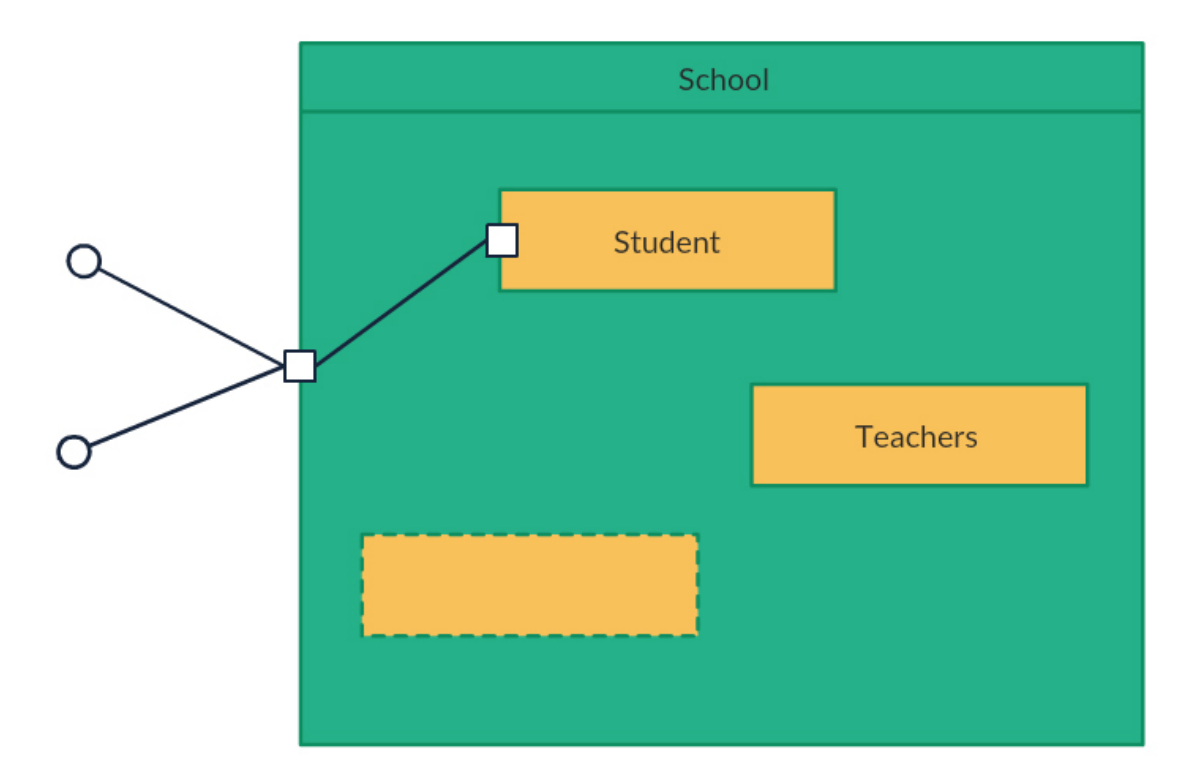

[\(https://creately.com/demo-start/?tempId=j5xitrro2\)](https://creately.com/demo-start/?tempId=j5xitrro2)

### <span id="page-7-1"></span>Use Case Diagram

As the most known diagram type [\(https://creately.com/blog/diagrams/which-diagram-to-use/\)](https://creately.com/blog/diagrams/which-diagram-to-use/) of the behavioral UML types, Use case diagrams [\(https://creately.com/diagram-community/popular/t/use](https://creately.com/diagram-community/popular/t/use-case)case) give a graphic overview of the actors involved in a system, different functions needed by those actors and how these different functions interact.

It's a great starting point for any project discussion because you can easily identify the main actors involved and the main processes of the system. You can create use case diagrams [\(https://creately.com/diagram-type/use-case\)](https://creately.com/diagram-type/use-case) using our tool and/or get started instantly using our use case templates [\(https://creately.com/blog/examples/use-case-templates-uml/\).](https://creately.com/blog/examples/use-case-templates-uml/)

Use Case Diagram Relationships Explained with examples [\(https://creately.com/blog/diagrams/use](https://creately.com/blog/diagrams/use-case-diagram-relationships/)case-diagram-relationships/)

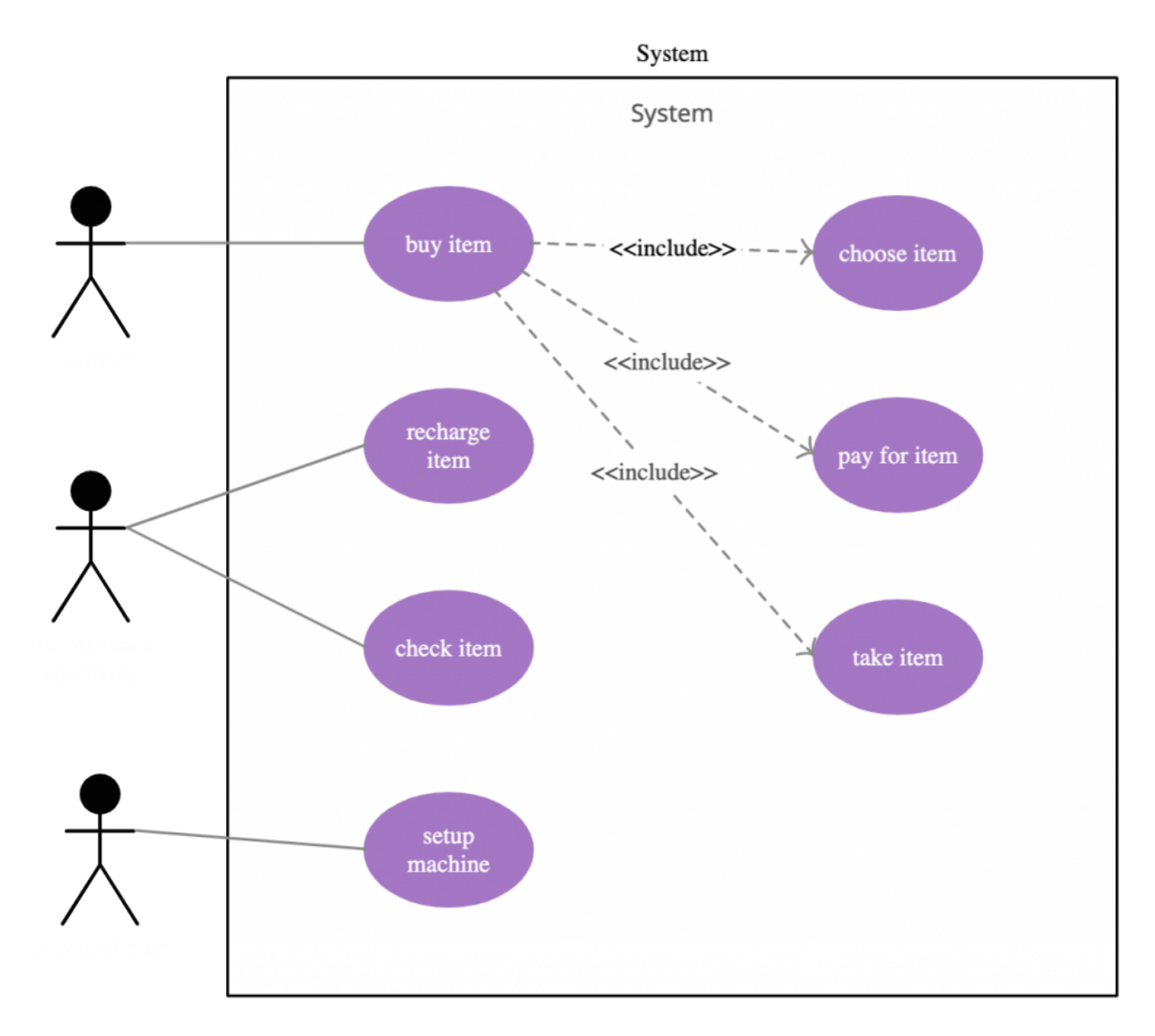

[\(https://creately.com/demo-start/?tempId=igdgb2ii1\)](https://creately.com/demo-start/?tempId=igdgb2ii1)

Click on the image to edit this template

# Get More Use Case Diagram Examples >> (https://creately.com/diagram[community/examples/t/use-case\)](https://creately.com/diagram-community/examples/t/use-case)

# <span id="page-8-0"></span>Activity Diagram

Activity diagrams represent workflows in a graphical way. They can be used to describe the business workflow or the operational workflow of any component in a system. Sometimes activity diagrams [\(https://creately.com/diagram-community/popular/t/activity-diagram\)](https://creately.com/diagram-community/popular/t/activity-diagram) are used as an alternative to State machine diagrams. Check out this wiki article [\(http://en.wikipedia.org/wiki/Activity\\_diagram\)](http://en.wikipedia.org/wiki/Activity_diagram) to learn about symbols and usage of activity diagrams. [\(https://creately.com/lp/activity-diagram-tool/\)](https://creately.com/lp/activity-diagram-tool/) You can also refer this easy guide [\(https://creately.com/blog/diagrams/activity-diagram-tutorial/\)](https://creately.com/blog/diagrams/activity-diagram-tutorial/) to activity diagrams.

### **USER LOGIN SYSTEM for XYZ App**

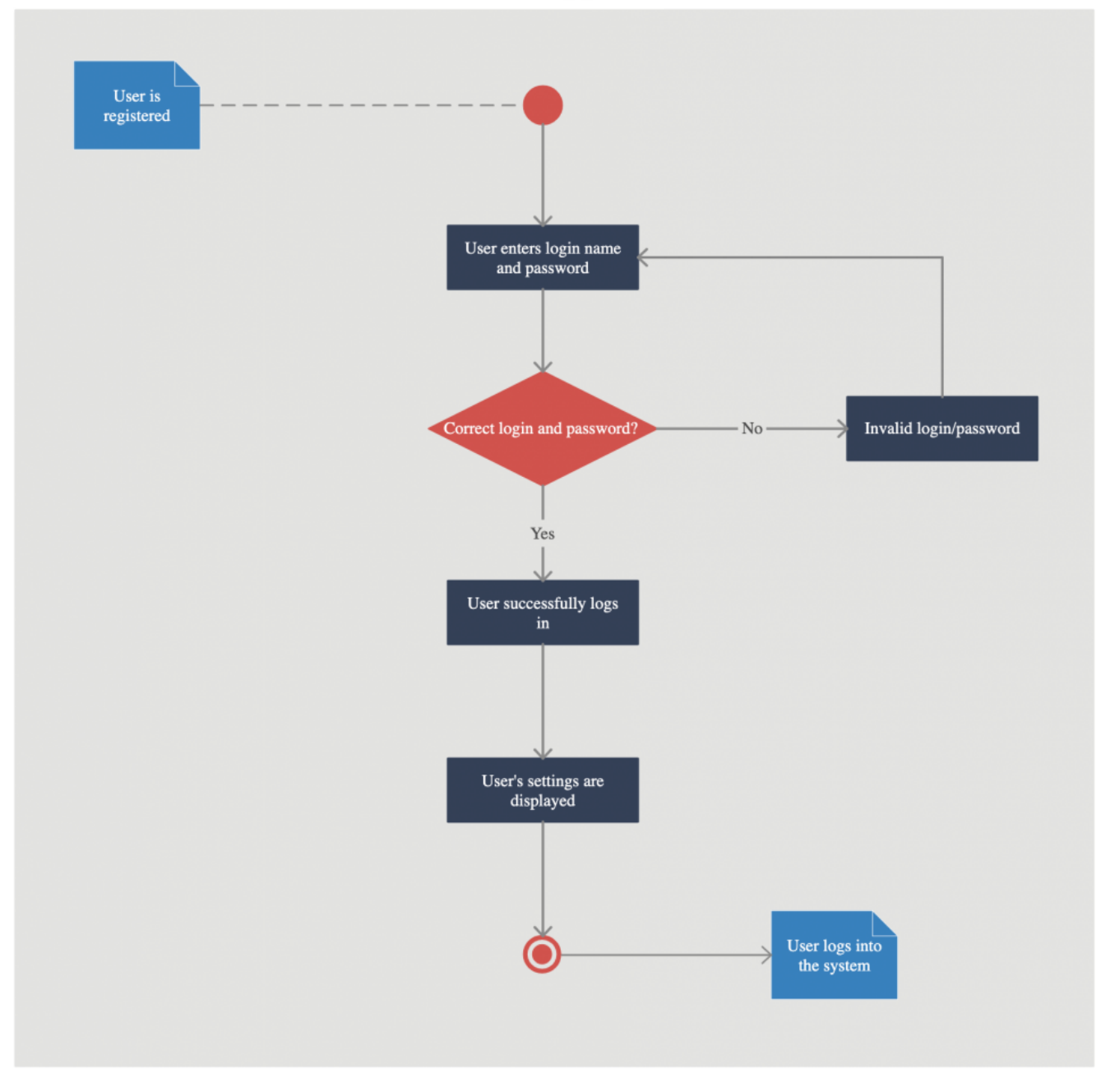

[\(https://creately.com/demo-start/?tempId=jlg33xw41\)](https://creately.com/demo-start/?tempId=jlg33xw41)

Click on the image to edit this template

# Get More Activity Diagram Templates >> (https://creately.com/diagram[community/examples/t/activity-diagram\)](https://creately.com/diagram-community/examples/t/activity-diagram)

### <span id="page-9-0"></span>State Machine Diagram

State machine diagrams [\(https://creately.com/lp/state-machine-diagram-tool/\)](https://creately.com/lp/state-machine-diagram-tool/) are similar to activity diagrams, although notations [\(https://creately.com/lp/state-machine-diagram-tool/\)](https://creately.com/lp/state-machine-diagram-tool/) and usage change a bit. They are sometimes known as state diagrams [\(https://creately.com/diagram/example/h1xtnwwh1/New%20Facebook%20Login%20Activity%20Diagram\)](https://creately.com/diagram/example/h1xtnwwh1/New%20Facebook%20Login%20Activity%20Diagram) or state chart diagrams [\(https://creately.com/diagram-community/popular/t/state-chart\)](https://creately.com/diagram-community/popular/t/state-chart) as well. These

are very useful to describe the behavior of objects that act differently according to the state they are in at the moment. The State machine diagram [\(https://creately.com/lp/state-machine-diagram-tool\)](https://creately.com/lp/state-machine-diagram-tool) below shows the basic states and actions.

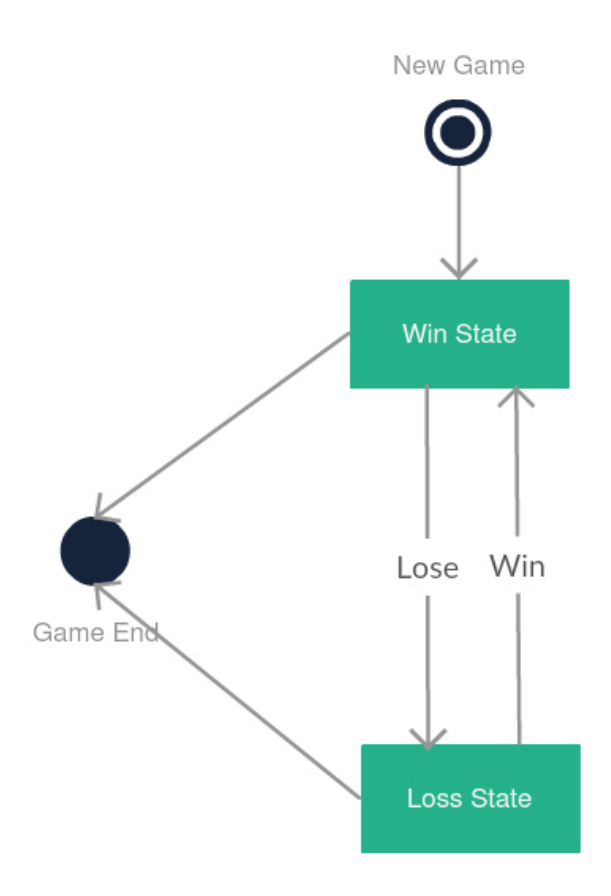

#### [\(https://creately.com/demo-start/?tempId=jy9osxz11\)](https://creately.com/demo-start/?tempId=jy9osxz11)

State Machine diagram in UML, sometimes referred to as State or State chart diagram [\(https://creately.com/diagram-community/examples/t/state-chart\)](https://creately.com/diagram-community/examples/t/state-chart)

# Get More State Chart Diagram Examples >> [\(https://creately.com/diagram](https://creately.com/diagram-community/examples)community/examples)

#### <span id="page-10-0"></span>Sequence Diagram

Sequence diagrams [\(https://creately.com/diagram-community/popular/t/sequence-diagram\)](https://creately.com/diagram-community/popular/t/sequence-diagram) in UML (https://creately.com/lp/uml-diagram-tool) show how objects interact with each other and the order those interactions occur. It's important to note that they show the interactions for a particular scenario. The processes are represented vertically and interactions are shown as arrows. This article explains the purpose and the basics of Sequence diagrams (https://creately.com/blog/diagrams/the-basics[the-purpose-of-sequence-diagrams-part-1/\).](https://creately.com/blog/diagrams/the-basics-the-purpose-of-sequence-diagrams-part-1/) Also, check out this complete Sequence Diagram Tutorial [\(https://creately.com/blog/diagrams/sequence-diagram-tutorial/\)](https://creately.com/blog/diagrams/sequence-diagram-tutorial/) to learn more about sequence diagrams.

You can also instantly start drawing using our sequence diagram templates [\(https://creately.com/diagram-community/examples/t/sequence-diagram\).](https://creately.com/diagram-community/examples/t/sequence-diagram)

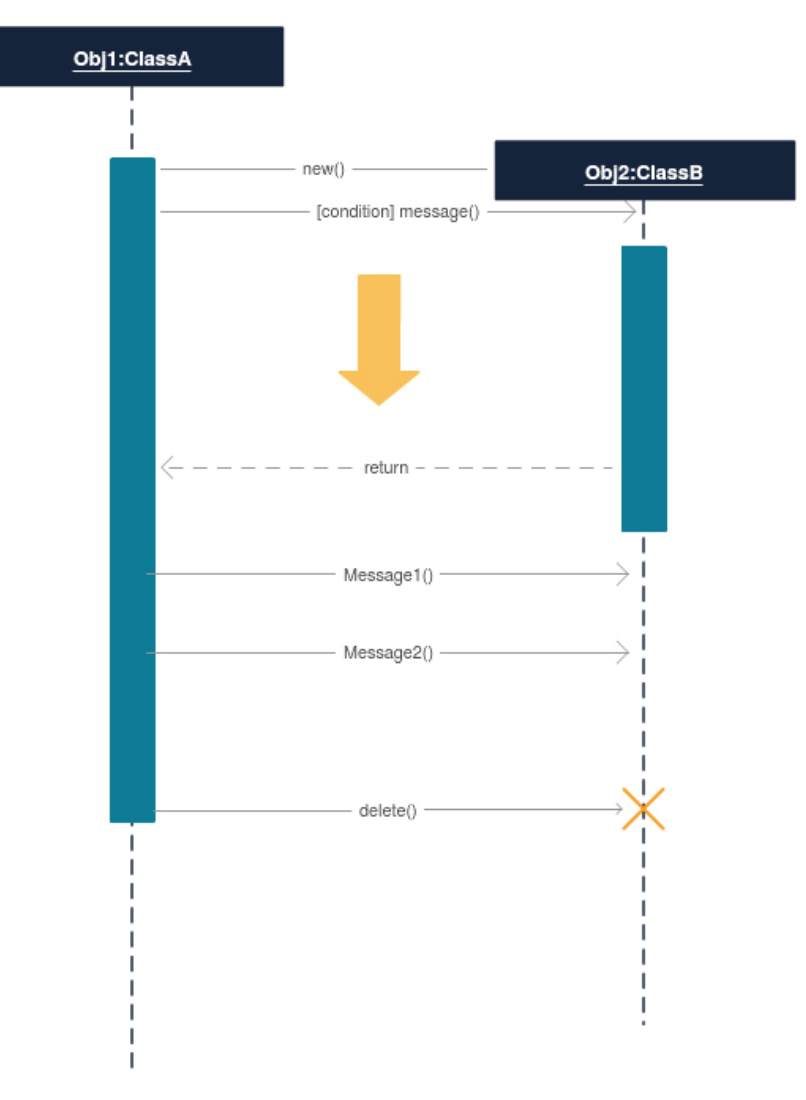

#### [\(https://creately.com/demo-start/?tempId=gsx1cnemi\)](https://creately.com/demo-start/?tempId=gsx1cnemi)

Sequence diagram drawn using Creately [\(https://creately.com/app/\)](https://creately.com/app/)

#### <span id="page-11-0"></span>Communication Diagram

In UML 1 they were called collaboration diagrams

[\(https://creately.com/diagram/example/jgi94q647/Collaboration%20diagram\).](https://creately.com/diagram/example/jgi94q647/Collaboration%20diagram) Communication diagrams are similar to sequence diagrams, but the focus is on messages passed between objects. The same information can be represented using a sequence diagram and different objects. Click here to understand the differences using an example

[\(http://www.sparxsystems.com/resources/uml2\\_tutorial/uml2\\_communicationdiagram.html\).](http://www.sparxsystems.com/resources/uml2_tutorial/uml2_communicationdiagram.html)

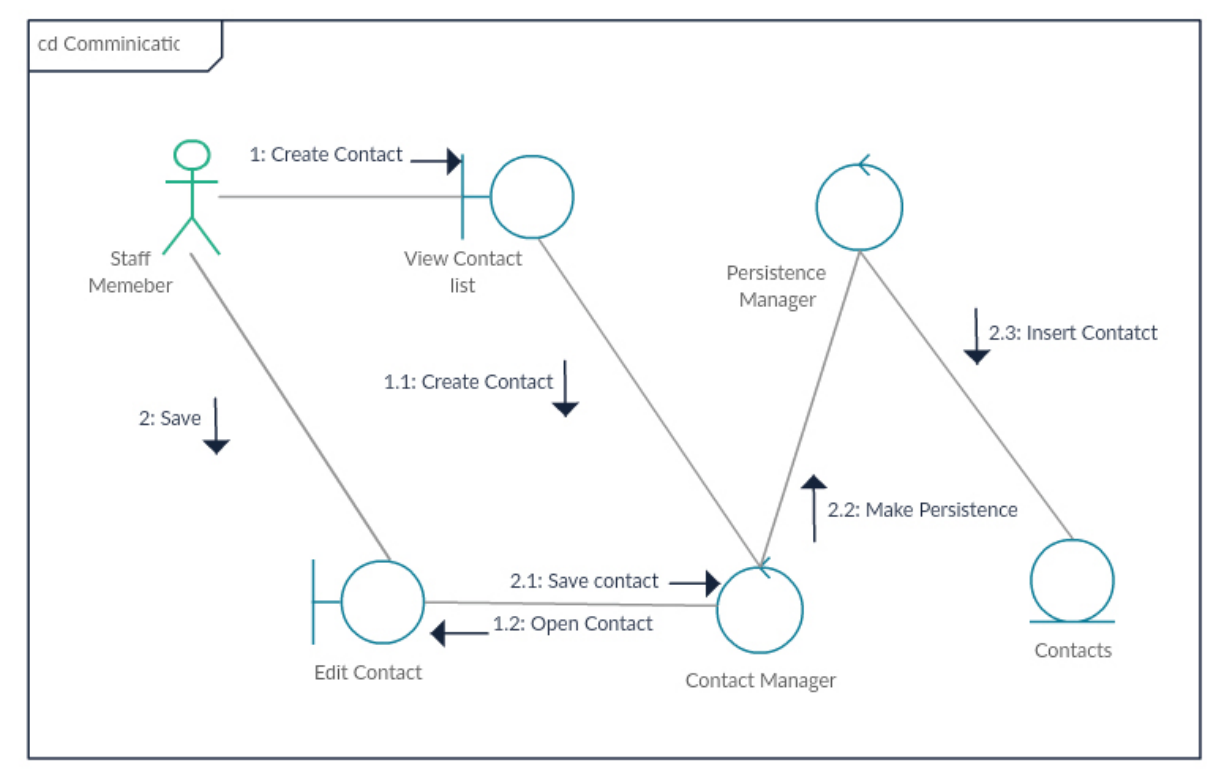

[\(https://creately.com/demo-start/?tempId=j634oa3j3\)](https://creately.com/demo-start/?tempId=j634oa3j3)

Click on the image to edit this template

#### <span id="page-12-0"></span>Interaction Overview Diagram

Interaction overview diagrams are very similar to activity diagrams. While activity diagrams show a sequence of processes, Interaction overview diagrams [\(https://creately.com/diagram/example/hoz91qr31/Interaction%20Overview%20Diagram\)](https://creately.com/diagram/example/hoz91qr31/Interaction%20Overview%20Diagram) show a sequence of interaction diagrams.

They are a collection of interaction diagrams and the order they happen. As mentioned before, there are seven types of interaction diagrams, so any one of them can be a node in an interaction overview diagram [\(https://creately.com/diagram/example/jk0ehse02/Interaction%20Overview%20Diagram\).](https://creately.com/diagram/example/jk0ehse02/Interaction%20Overview%20Diagram)

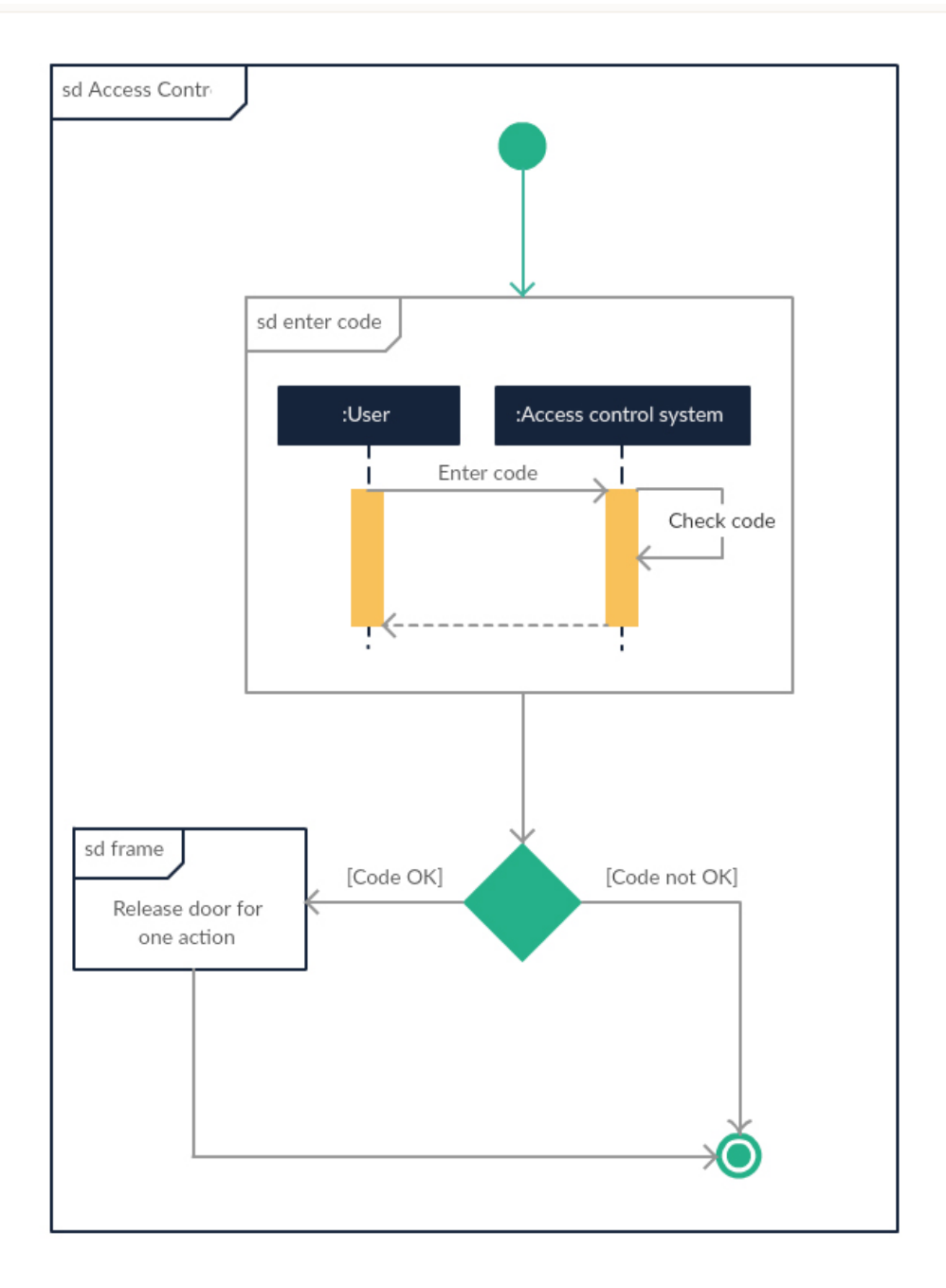

#### [\(https://creately.com/demo-start/?tempId=j634oa3j4\)](https://creately.com/demo-start/?tempId=j634oa3j4)

Click on the image to edit this template

### <span id="page-13-0"></span>Timing Diagram

Timing diagrams are very similar to sequence diagrams. They represent the behavior of objects in a given time frame. If it's only one object, the diagram is straightforward. But, if there is more than one object is involved, a Timing diagram is used to show interactions between objects during that time frame.

Click here to create your timing diagram [\(https://creately.com/lp/timing-diagram-software/\)](https://creately.com/lp/timing-diagram-software/).

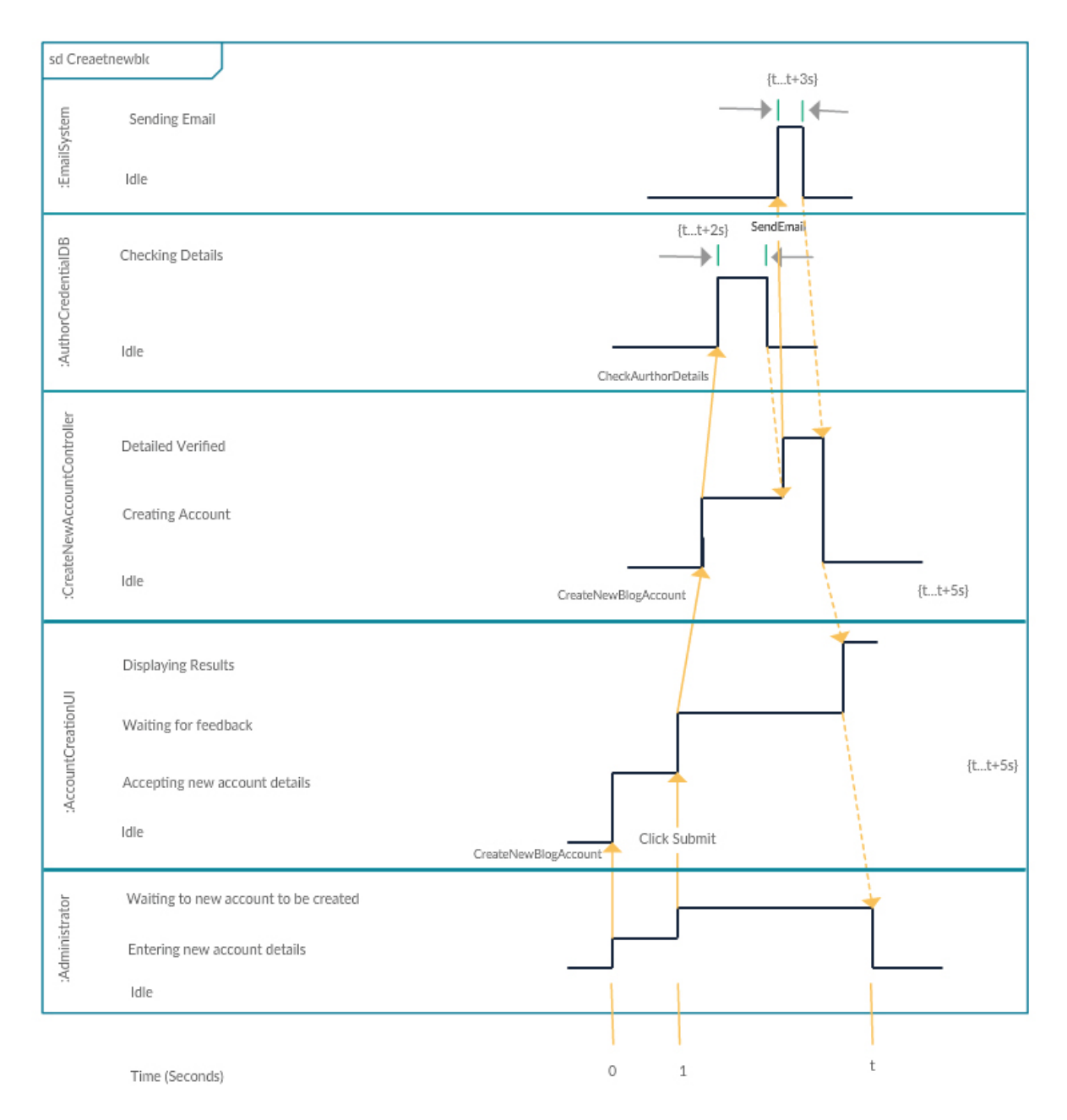

#### [\(https://creately.com/creately-start?tempID=j634oa3j5\)](https://creately.com/creately-start?tempID=j634oa3j5)

Mentioned above are all the UML diagram [\(https://creately.com/lp/uml-diagram-tool/\)](https://creately.com/lp/uml-diagram-tool/) types. UML offers many diagram types [\(https://creately.com/blog/diagrams/which-diagram-to-use/\),](https://creately.com/blog/diagrams/which-diagram-to-use/) and sometimes two diagrams can explain the same thing using different notations.

Check out this blog post to learn which UML diagram best suits you [\(https://creately.com/blog/diagrams/part-2-what-type-of-uml-diagram-should-you-be-using/\).](https://creately.com/blog/diagrams/part-2-what-type-of-uml-diagram-should-you-be-using/) If you

have any questions or suggestions, feel free to leave a comment.

Join over thousands of organizations that use Creately to brainstorm, plan, analyze, and execute their projects successfully.